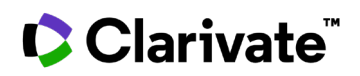

## **How to view who's working on competing trials**

## **Cortellis Clinical Trials Intelligence**

**Quickly visualize your competition within your area of interest.**

**1.** From the results page, change to the **Rank by View.**

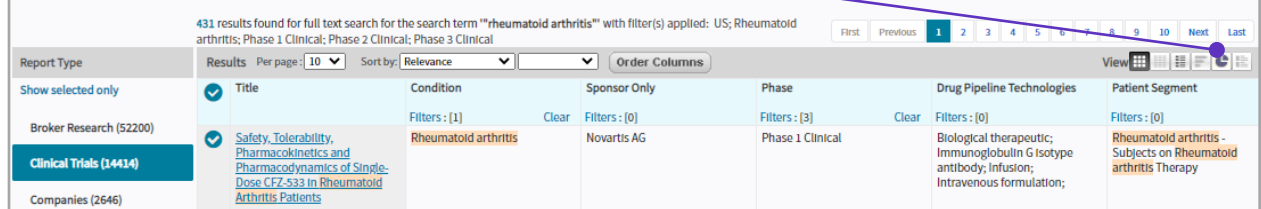

**2.** Select **Sponsors/Collaborators** from the y-axis drop down.

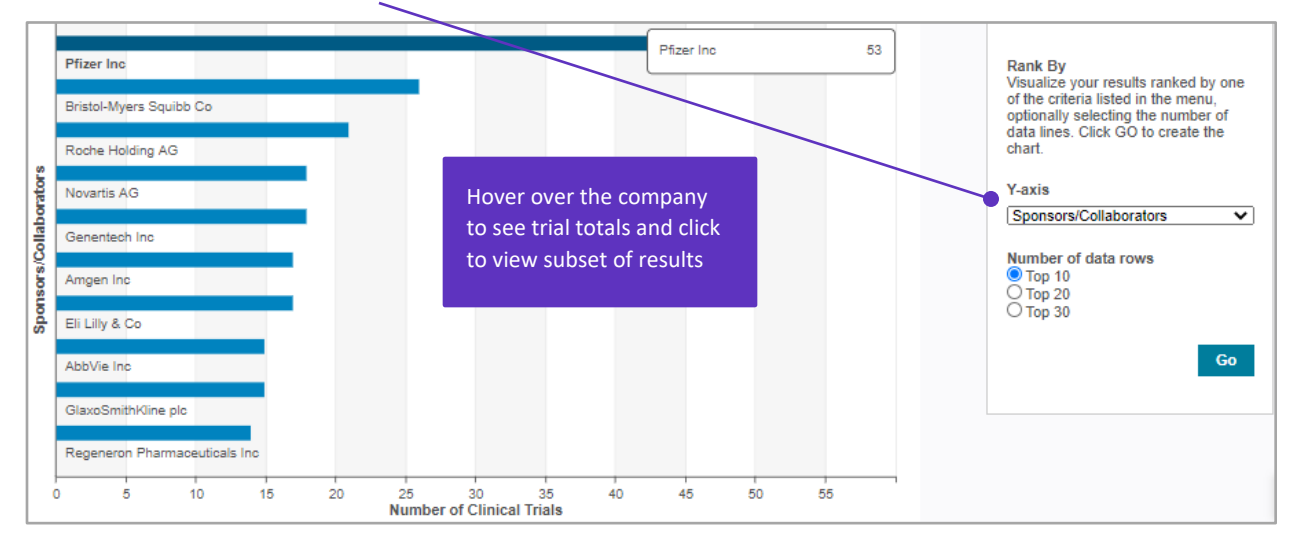